## **LeviMetrics v2.0**

## **About this Software**

LeviMetrics™ v2.0 is designed to visualize and perform analysis on experiment runs from the LeviCell® EOS system. The LeviMetrics software can be installed on any Windows 10 or 11 Pro 64-bit , 32 GB RAM PC computer or can be added to the provided Control PC that is included with LeviCell EOS system.

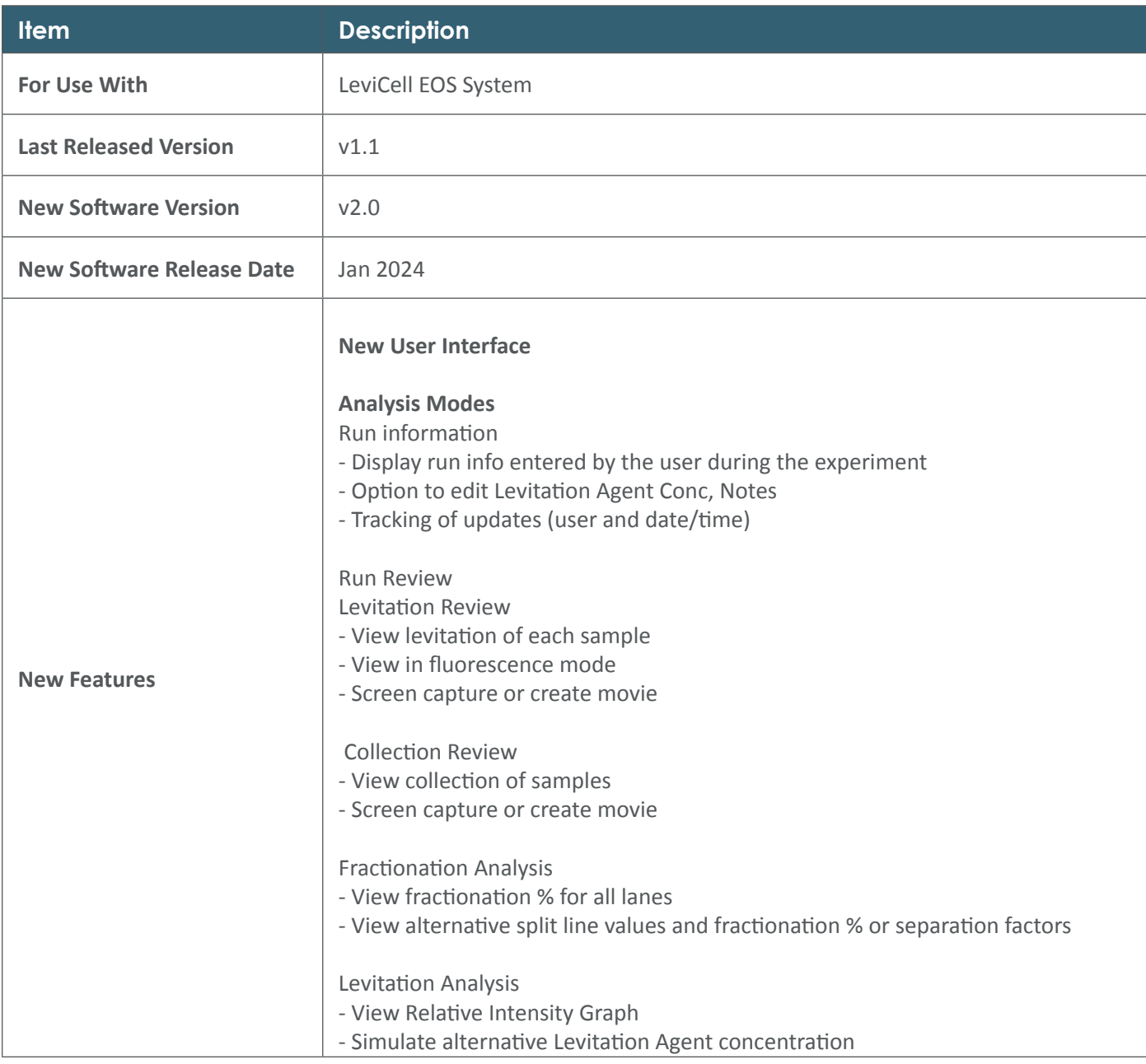

## **LeviMetrics Update Procedure**

- **1.** Go to support website www.levitasbio.com/support
- **2.** Download the new software version \*.msi file to the LeviCell EOS computer or a computer with Windows 10 or Windows 11. If the computer is not connected to the internet, use an external storage device (such as a USB) to transfer the downloaded file to the computer.
- **3.** Double-click on the **"Install LeviMetrics v2.0.msi"** file.
- **4.** A Windows protection screen may appear. Click **"More Info"** in the text.
- **5.** Confirm that the publisher is LevitasBio, Inc, and then click **"Run Anyway"** button.
- **6.** Accept the LeviMetrics License Agreement by checking the "I accept the terms in the License Agreement" box and click Install.
- **7.** Follow the instruction to install the new software until you have completed the installation.

**Windows may ask you to restart the computer after installation.**

**Contact support@levitasbio.com or call Technical Support at +1 (650) 204-1185 if any errors are encountered during the procedure.**

For research use only. Not for use in diagnostic procedures. ©2024 LevitasBio, Inc. All rights reserved. LeviCell, LeviMetrics and the LevitasBio logo are trademarks of LevitasBio, Inc. sales@levitasbio.com 90-00264A0124